## **Great Updates for Your Jitterbug Flip2**

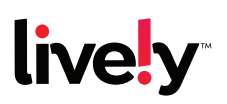

## **Speed Dial**

You will now have the option to assign a number on your keypad to quickly call a favorite contact with just one touch. Once a speed dial number is stored, you will simply flip open your phone and hold down the programmed number to place calls to the contact.

## **Store up to 9 speed dial numbers following the steps below:**

- **1.** Select **Contacts** from the Main Menu and press Ok.
- **2.** Select your desired contact's name and press Ok.
- **3.** Scroll down to **Edit Contact** and press Ok.
- **4.** Select the phone number you want stored for speed dial and press Ok.
- **5.** Select **Add to Speed Dial** and press Ok.
- **6.** Select the number you want as the speed dial number and press Ok.
- **7.** Select **Key #[number you chose]** and press Ok.
- **8.** Select **Save Update** and press Ok.
- **9.** Press **Back** button 3 times to return to the **Main Menu**.

## **Flip Open To Answer**

Once you've received the update, all you have to do to answer a phone call is flip open your Jitterbug Flip2. If you prefer pressing the Ok button after flipping open the phone to answer calls, you may make the change in your phone settings.

### **Disabling Flip to Answer:**

- **1.** From the Main Menu, select **Settings** and press Ok.
- **2.** Select **Accessibility** and press Ok.
- **3.** Select **Answer on Flip Open: On** and press Ok.
- **4.** Select **Off** and press Ok.

## **Save Photos From Text Messages**

You now have the option to save photos you receive in text messages to your photo gallery.

### **To save a photo from a text message:**

- **1.** Open the text message.
- **2.** Press the up arrow to highlight the image and press Ok.
- **3.** Press Ok for **Photo Options**.
- **4.** Press Ok to **Save to Gallery**.

# jitterbug.flip2

## **Great Updates for Your Jitterbug Flip2** (cont.)

## live y

## **Menu Updates and Customization**

In response to customer requests, we have added some helpful customization options:

**Screen Time Out:** You can adjust how long an inactive phone screen displays before darkening to save your battery. The default is 30 seconds, but you can increase to 1 minute or 2 minutes by selecting **Settings** from the main menu, **Screen** from the settings menu and **Screen Timeout**, then choosing the preferred time and pressing Ok.

**Restore Default Settings:** If you want to return your phone to the default settings from when you first turned it on, you can do so without losing your stored data. Select **Settings** from the main menu and **System** from the settings menu, then press Ok to restore default settings.

## **Turn Notification Circles (Badges) On/Off**

Badges are the circles with numbers that appear next to **Phone** and **Text Messages** on the main menu. They notify you of missed calls, text messages, voicemails, or reminders. If you no longer want to see badges, you have the option to turn them off.

### **To update badge settings:**

- **1.** Select **Settings** from the main menu and press Ok.
- **2.** Select **Notifications** and press Ok.
- **3.** Select **Badges** and press Ok.
- **4.** Select each badge you want to update and press Ok, then select **On** or **Off**.

## **SD Card Info**

If you insert an SD card into your litterbug Flip2, the SD card total, used and remaining storage will now display. To view this information, select **Device Info** from the main menu, then **Device Storage**.

## **Signal Beep Correction**

Some customers reported that their Jitterbug Flip2 randomly beeped when they were in low or no-signal areas. This beep has been silenced. Now you will only see the notification "No signal. Call will not go through." on the external phone screen and "Unable to send or receive calls." on the internal phone screen if you are in a no-signal area.

> For how-to guides and step-by-step videos for some of these great new features and more, visit **[lively.com/fliplearn](http://www.lively.com/fliplearn)**.

LIVELY is a trademark of Best Buy and its affiliated companies. ©2021 Best Buy. All rights reserved.

# jitterbug.flip2